# Introduction to Geant4 Visualization and User Interface, part II

I. Hrivnacova, IJCLab Orsay

Most of slides from Laurent GARNIER (IRISA) and Joseph Perl (SLAC)

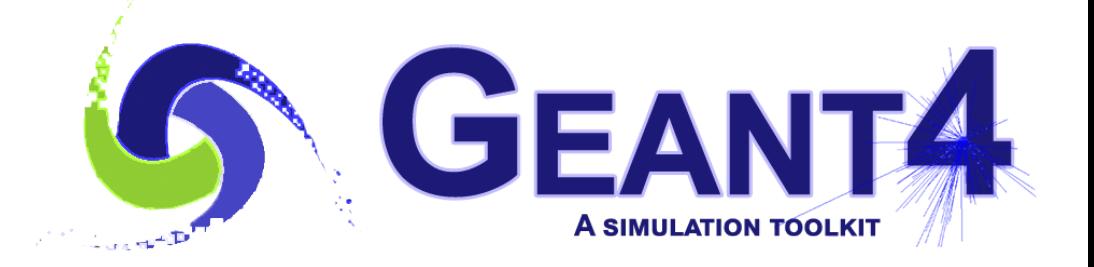

Geant4 IN2P3 and ED PHENIICS Tutorial, 16 - 20 May 2022

### **Outline**

### • vis.mac commands

- The /vis/viewer Commands
- Axes, Trajectories and Hits
- Visualizing Step Points
- Smooth trajectories
- Basic Trajectory Modeling
- Accumulating Trajectories and Hits
- Filtering Trajectories
- Compound Commands
- Time slicing
- Interpolation of saved views
- Histograms Plotting
- Extending GUI

### **vis.mac Macro example**

#### /vis/open OGL 600x600-0+0

#/vis/open DAWNFILE vis/viewer/set/autoRefresh false /vis/verbose errors /vis/drawVolume #/vis/viewer/set/viewpointThetaPhi 90. 0. #/vis/viewer/set/style wireframe #/vis/scene/add/axes 0 0 0 1 m /vis/scene/add/trajectories smooth /vis/modeling/trajectories/create/drawByCharge /vis/modeling/trajectories/drawByCharge-0/default/setDrawStepPts true /vis/modeling/trajectories/drawByCharge-0/default/setStepPtsSize 2 #/vis/scene/add/hits #/vis/filtering/trajectories/create/particleFilter #/vis/filtering/trajectories/particleFilter-0/add gamma #/vis/filtering/trajectories/particleFilter-0/invert true #/vis/modeling/trajectories/create/drawByParticleID #/vis/modeling/trajectories/drawByParticleID-0/set e- blue #/vis/scene/endOfEventAction accumulate /vis/viewer/set/autoRefresh true /vis/verbose warnings #/vis/viewer/flush

Geant4 IN2P3 and ED PHENIICS Tutorial, 16 - 20 May 2022

## **vis.mac Macro example (2)**

#### **/vis/open OGL 600x600-0+0**

**#/vis/open DAWNFILE**

vis/viewer/set/autoRefresh false

/vis/verbose errors

#### **/vis/drawVolume**

#/vis/viewer/set/viewpointThetaPhi 90. 0.

#/vis/viewer/set/style wireframe

#/vis/scene/add/axes 0 0 0 1 m

/vis/scene/add/trajectories smooth

/vis/modeling/trajectories/create/drawByCharge

/vis/modeling/trajectories/drawByCharge-0/default/setDrawStepPts true

/vis/modeling/trajectories/drawByCharge-0/default/setStepPtsSize 2

#/vis/scene/add/hits

#/vis/filtering/trajectories/create/particleFilter #/vis/filtering/trajectories/particleFilter-0/add gamma #/vis/filtering/trajectories/particleFilter-0/invert true #/vis/modeling/trajectories/create/drawByParticleID #/vis/modeling/trajectories/drawByParticleID-0/set e- blue #/vis/scene/endOfEventAction accumulate /vis/viewer/set/autoRefresh true

#### /vis/verbose warnings

#/vis/viewer/flush

### What we've covered so far

## **vis.mac Macro example (3)**

#### **/vis/open OGL 600x600-0+0**

**#/vis/open DAWNFILE** vis/viewer/set/autoRefresh false /vis/verbose errors **/vis/drawVolume /vis/viewer/set/viewpointThetaPhi 90. 0. /vis/viewer/set/style wireframe** /vis/scene/add/axes 0 0 0 1 m /vis/scene/add/trajectories smooth /vis/modeling/trajectories/create/drawByCharge /vis/modeling/trajectories/drawByCharge-0/default/setDrawStepPts true /vis/modeling/trajectories/drawByCharge-0/default/setStepPtsSize 2 #/vis/scene/add/hits #/vis/filtering/trajectories/create/particleFilter #/vis/filtering/trajectories/particleFilter-0/add gamma #/vis/filtering/trajectories/particleFilter-0/invert true #/vis/modeling/trajectories/create/drawByParticleID #/vis/modeling/trajectories/drawByParticleID-0/set e- blue #/vis/scene/endOfEventAction accumulate /vis/viewer/set/autoRefresh true /vis/verbose warnings

#/vis/viewer/flush

Controlling the viewpoint

## **The /vis/viewer/… Commands**

- Set view angles
	- **/vis/viewer/set/viewpointThetaPhi**  <theta> <phi>
	- for example
		- **/vis/viewer/set/viewpointThetaPhi 90. 0.**
- Set direction from target to lights
	- **/vis/viewer/set/lightsVector <x> <y> <z>**
	- for example
		- **/vis/viewer/set/lightsVector -1 0 0**
- Reset viewpoint

■

■ **/vis/viewer/reset**

- Zoom
	- **/vis/viewer/zoom <scale factor>**
	- for example
		- **/vis/viewer/zoom 2.**
- Set drawing style
	- **/vis/viewer/set/style <style>**
	- for example
		- **/vis/viewer/set/style wireframe**
		- **/vis/viewer/set/style surface**
	- but note that this will not affect volumes that have style explicitly forced by "setForceWireframe" or "setForceSolid" commands in the C++ code

### **vis.mac Macro example (4)**

#### **/vis/open OGL 600x600-0+0**

**#/vis/open DAWNFILE**

vis/viewer/set/autoRefresh false

/vis/verbose errors

**/vis/drawVolume**

#### **/vis/viewer/set/viewpointThetaPhi 90. 0.**

/vis/viewer/set/style wireframe

**/vis/scene/add/axes 0 0 0 1 m**

/vis/scene/add/trajectories smooth

/vis/modeling/trajectories/create/drawByCharge

/vis/modeling/trajectories/drawByCharge-0/default/setDrawStepPts true

/vis/modeling/trajectories/drawByCharge-0/default/setStepPtsSize 2

#### **/vis/scene/add/hits**

#/vis/filtering/trajectories/create/particleFilter #/vis/filtering/trajectories/particleFilter-0/add gamma #/vis/filtering/trajectories/particleFilter-0/invert true #/vis/modeling/trajectories/create/drawByParticleID #/vis/modeling/trajectories/drawByParticleID-0/set e- blue #/vis/scene/endOfEventAction accumulate /vis/viewer/set/autoRefresh true

#### /vis/verbose warnings

#/vis/viewer/flush

### Add axes and hits

## **Axes, Trajectories and Hits**

- Axes
	- **/vis/scene/add/axes <x\_origin> <y\_origin> <z\_origin> <size> <units>**
	- for example
		- **/vis/scene/add/axes 0 0 0 1 m**
- Trajectories
	- **/vis/scene/add/trajectories**
	- By default, trajectories are redrawn at every event
		- **/run/beamOn 1**
- Hits
	- **/vis/scene/add/hits**
		- Note that not all examples contain code to create hits, so in some cases this command will add nothing to the display

### **vis.mac Macro example (5)**

#### **/vis/open OGL 600x600-0+0**

**#/vis/open DAWNFILE**

vis/viewer/set/autoRefresh false

/vis/verbose errors

**/vis/drawVolume**

#### **/vis/viewer/set/viewpointThetaPhi 90. 0.**

/vis/viewer/set/style wireframe

#### **/vis/scene/add/axes 0 0 0 1 m**

/vis/scene/add/trajectories smooth

**/vis/modeling/trajectories/create/drawByCharge**

**/vis/modeling/trajectories/drawByCharge-0/default/setDrawStepPts true**

**/vis/modeling/trajectories/drawByCharge-0/default/setStepPtsSize 2**

#### **/vis/scene/add/hits**

#/vis/filtering/trajectories/create/particleFilter #/vis/filtering/trajectories/particleFilter-0/add gamma #/vis/filtering/trajectories/particleFilter-0/invert true #/vis/modeling/trajectories/create/drawByParticleID #/vis/modeling/trajectories/drawByParticleID-0/set e- blue #/vis/scene/endOfEventAction accumulate /vis/viewer/set/autoRefresh true

#### /vis/verbose warnings

#/vis/viewer/flush

### Visualizing step points

Geant4 IN2P3 and ED PHENIICS Tutorial, 16 - 20 May 2022

# **Visualizing Step Points**

- By default, the trajectory is drawn just as a line
- To also show the step points:
	- **/vis/modeling/trajectories/create/drawByCharge**
	- **/vis/modeling/trajectories/drawByCharge-0/default/setDrawStepPts true**
	- **/vis/modeling/trajectories/drawByCharge-0/default/setStepPtsSize 2**
	- This syntax is complicated because it actually supports many more options on how trajectories and step points should be modeled. See Geant4 documentation for more details
- Trajectories and step points can contain additional, non-displayed information
	- such as particle id, momentum, etc.
	- **EXED Shown when you pick on the trajectory in some visualization drivers.**
- This set of information can be made richer by specifying rich trajectories:
	- **/vis/scene/add/trajectories rich**

### **vis.mac Macro example (6)**

#### **/vis/open OGL 600x600-0+0**

**#/vis/open DAWNFILE**

vis/viewer/set/autoRefresh false

/vis/verbose errors

**/vis/drawVolume**

**/vis/viewer/set/viewpointThetaPhi 90. 0.**

/vis/viewer/set/style wireframe

**/vis/scene/add/axes 0 0 0 1 m**

**/vis/scene/add/trajectories smooth**

### Smooth Trajectories

**/vis/modeling/trajectories/create/drawByCharge**

**/vis/modeling/trajectories/drawByCharge-0/default/setDrawStepPts true**

**/vis/modeling/trajectories/drawByCharge-0/default/setStepPtsSize 2**

#### **/vis/scene/add/hits**

#/vis/filtering/trajectories/create/particleFilter #/vis/filtering/trajectories/particleFilter-0/add gamma #/vis/filtering/trajectories/particleFilter-0/invert true #/vis/modeling/trajectories/create/drawByParticleID #/vis/modeling/trajectories/drawByParticleID-0/set e- blue #/vis/scene/endOfEventAction accumulate /vis/viewer/set/autoRefresh true

#### /vis/verbose warnings

#/vis/viewer/flush

### **Smooth Trajectory Makes Big Difference for Trajectories that Loop in a Magnetic Field**

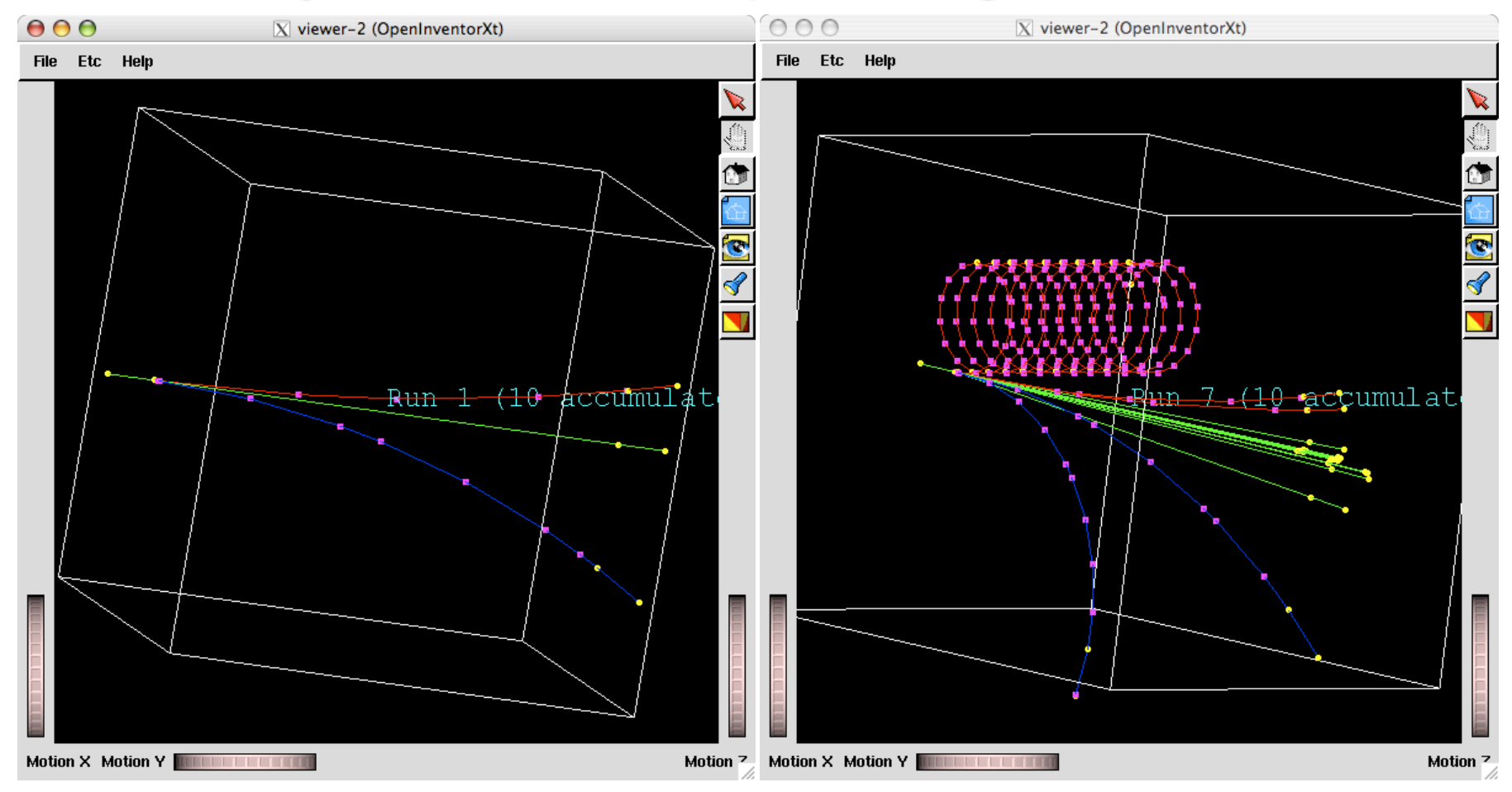

- Yellow dots are the actual step points used by Geant4
- Magenta dots are auxiliary points added just for purposes of visualization

### **vis.mac Macro example (7)**

#### **/vis/open OGL 600x600-0+0**

**#/vis/open DAWNFILE**

vis/viewer/set/autoRefresh false

/vis/verbose errors

**/vis/drawVolume**

#### **/vis/viewer/set/viewpointThetaPhi 90. 0.**

/vis/viewer/set/style wireframe

**/vis/scene/add/axes 0 0 0 1 m**

/vis/scene/add/trajectories smooth

**/vis/modeling/trajectories/create/drawByCharge**

**/vis/modeling/trajectories/drawByCharge-0/default/setDrawStepPts true**

**/vis/modeling/trajectories/drawByCharge-0/default/setStepPtsSize 2**

#### **/vis/scene/add/hits**

#/vis/filtering/trajectories/create/particleFilter #/vis/filtering/trajectories/particleFilter-0/add gamma #/vis/filtering/trajectories/particleFilter-0/invert true **#/vis/modeling/trajectories/create/drawByParticleID #/vis/modeling/trajectories/drawByParticleID-0/set e- blue** #/vis/scene/endOfEventAction accumulate /vis/viewer/set/autoRefresh true /vis/verbose warnings #/vis/viewer/flush

### Basic trajectory modeling

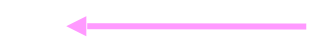

# **Basic Trajectory Modeling**

- By default, trajectories are color-coded by charge
	- positive = **blue**
	- neutral = **green**
	- negative = **red**
- But you can choose other modeling options, such as color by particle ID
	- **/vis/modeling/trajectories/create/drawByParticleID**
	- **/vis/modeling/trajectories/drawByParticleID-0/set e- blue**
- Right now, when you first turn on drawByParticleID, all particles are set to grey, and you then have to assign any colors you want.

### Basic Trajectory Modeling (2)

#### **main.cc**

```
// Create and initialise visualization manager 
auto visManager = new G4VisExecutive; 
visManager->Initialize();
```
- Instantiate model
- Configure model
- Register with visualization manager

```
// Create new drawByParticleID model 
auto model = new G4TrajectoryDrawByParticleID;
```

```
// Configure model 
model->SetDefault("cyan"); 
model->Set("gamma", "green"); 
model->Set("e+", "magenta"); 
model->Set("e-", G4Color(0.3, 0.3, 0.3));
```
*//Register model with visualization manager*  visManager->RegisterModel(model);

### **vis.mac Macro example (8)**

#### **/vis/open OGL 600x600-0+0**

**#/vis/open DAWNFILE**

vis/viewer/set/autoRefresh false

/vis/verbose errors

**/vis/drawVolume**

#### **/vis/viewer/set/viewpointThetaPhi 90. 0.**

/vis/viewer/set/style wireframe

**/vis/scene/add/axes 0 0 0 1 m**

/vis/scene/add/trajectories smooth

**/vis/modeling/trajectories/create/drawByCharge**

**/vis/modeling/trajectories/drawByCharge-0/default/setDrawStepPts true**

**/vis/modeling/trajectories/drawByCharge-0/default/setStepPtsSize 2**

#### **/vis/scene/add/hits**

#/vis/filtering/trajectories/create/particleFilter #/vis/filtering/trajectories/particleFilter-0/add gamma #/vis/filtering/trajectories/particleFilter-0/invert true **#/vis/modeling/trajectories/create/drawByParticleID #/vis/modeling/trajectories/drawByParticleID-0/set e- blue #/vis/scene/endOfEventAction accumulate** /vis/viewer/set/autoRefresh true /vis/verbose warnings #/vis/viewer/flush

Accumulating trajectories and hits

### **Accumulating Trajectories and Hits**

- By default, you will get a drawing after each event. To instead get just one drawing with all of the accumulated events from that run
	- **/vis/scene/endOfEventAction accumulate**
- This overrides the default and the screen is refreshed before drawing the next event
	- **/vis/scene/endOfEventAction refresh**
- $\blacksquare$  To accumulate the viewer run by run and show drawing at the end of the / run/beamOn, use
	- **/vis/scene/endOfRunAction accumulate**
- Refresh the screen just before drawing the first event of the next run
	- **/vis/scene/endOfRunAction refresh**
- When you actually want to draw, you then have to explicitly issue the command
	- **/vis/viewer/flush**

### **vis.mac Macro example (9)**

#### **/vis/open OGL 600x600-0+0**

**#/vis/open DAWNFILE**

vis/viewer/set/autoRefresh false

/vis/verbose errors

**/vis/drawVolume**

#### **/vis/viewer/set/viewpointThetaPhi 90. 0.**

/vis/viewer/set/style wireframe

**/vis/scene/add/axes 0 0 0 1 m**

/vis/scene/add/trajectories smooth

**/vis/modeling/trajectories/create/drawByCharge**

**/vis/modeling/trajectories/drawByCharge-0/default/setDrawStepPts true**

**/vis/modeling/trajectories/drawByCharge-0/default/setStepPtsSize 2**

#### **/vis/scene/add/hits**

**#/vis/filtering/trajectories/create/particleFilter #/vis/filtering/trajectories/particleFilter-0/add gamma #/vis/filtering/trajectories/particleFilter-0/invert true #/vis/modeling/trajectories/create/drawByParticleID #/vis/modeling/trajectories/drawByParticleID-0/set e- blue #/vis/scene/endOfEventAction accumulate** /vis/viewer/set/autoRefresh true /vis/verbose warnings #/vis/viewer/flush

Filtering Trajectories

### **Filtering Trajectories**

- **-** By default, all trajectories are drawn
- You apply a filter so that only certain trajectories are drawn:
	- **/vis/filtering/trajectories/create/particleFilter**
	- **/vis/filtering/trajectories/particleFilter-0/add gamma**
- **-** The above adds a filter that only allows gammas to draw
- To instead do the opposite, drawing everything except gammas, include the above, but also add the following:
	- **/vis/filtering/trajectories/particleFilter-0/invert true**

### **vis.mac Macro example (10)**

**/vis/open OGL 600x600-0+0**

**#/vis/open DAWNFILE**

**vis/viewer/set/autoRefresh false**

/vis/verbose errors

**/vis/drawVolume**

**/vis/viewer/set/viewpointThetaPhi 90. 0.**

/vis/viewer/set/style wireframe

**/vis/scene/add/axes 0 0 0 1 m**

/vis/scene/add/trajectories smooth

**/vis/modeling/trajectories/create/drawByCharge**

**/vis/modeling/trajectories/drawByCharge-0/default/setDrawStepPts true**

**/vis/modeling/trajectories/drawByCharge-0/default/setStepPtsSize 2**

#### **/vis/scene/add/hits**

#/vis/filtering/trajectories/create/particleFilter #/vis/filtering/trajectories/particleFilter-0/add gamma #/vis/filtering/trajectories/particleFilter-0/invert true **#/vis/modeling/trajectories/create/drawByParticleID #/vis/modeling/trajectories/drawByParticleID-0/set e- blue #/vis/scene/endOfEventAction accumulate**

**/vis/viewer/set/autoRefresh true**

/vis/verbose warnings

**#/vis/viewer/flush**

**To avoid excessive redrawing on immediate viewers**

**reset to «true»**

### **To force output of a new file**

### **vis.mac Macro example (11)**

**/vis/open OGL 600x600-0+0**

**#/vis/open DAWNFILE**

**vis/viewer/set/autoRefresh false**

**/vis/verbose errors**

**/vis/drawVolume**

**/vis/viewer/set/viewpointThetaPhi 90. 0.**

/vis/viewer/set/style wireframe

**/vis/scene/add/axes 0 0 0 1 m**

/vis/scene/add/trajectories smooth

**/vis/modeling/trajectories/create/drawByCharge**

**/vis/modeling/trajectories/drawByCharge-0/default/setDrawStepPts true**

**/vis/modeling/trajectories/drawByCharge-0/default/setStepPtsSize 2**

#### **/vis/scene/add/hits**

#/vis/filtering/trajectories/create/particleFilter #/vis/filtering/trajectories/particleFilter-0/add gamma #/vis/filtering/trajectories/particleFilter-0/invert true **#/vis/modeling/trajectories/create/drawByParticleID #/vis/modeling/trajectories/drawByParticleID-0/set e- blue #/vis/scene/endOfEventAction accumulate /vis/viewer/set/autoRefresh true /vis/verbose warnings #/vis/viewer/flush**

**To turn off unwanted visualization messages on the console**

### **To Turn off Unwanted Visualization Messages**

- You can control how many messages visualization puts on the console by:
	- **/vis/verbose <level>**
	- **0) quiet, // Nothing is printed.**
	- **1) startup, MI Startup and endup messages are printed...**
	- **2) errors, // ...and errors...**
	- **3) warnings, // ...and warnings...**
	- **4) confirmations, // ...and confirming messages...**
	- **5) parameters, // ...and parameters of scenes and views...**
	- **6) all // ...and everything available.**

# **Complete List of Commands**

- This presentation has shown only a very small subset of Geant4 vis commands. Even for those commands shown, only a few of the options have been presented.
- Each visualization driver may have its own set of additional commands.
	- Idle> help
- To see the complete set of commands, use the interactive command guidance (i.e., type help and then type the appropriate number for "vis").
- Note that many of the command details are only loaded into the help system once you start using the given command
	- e.g., when you first look at the help for /vis/modeling, you will see only
		- **/vis/modeling/trajectories/create**
		- **/vis/modeling/trajectories/list**
	- But once you have done your first
		- **/vis/modeling/trajectories/create/drawByParticleID**
	- you will see many subcommands such as
		- **/vis/modeling/trajectories/drawByParticleID-0/set**
		- **/vis/modeling/trajectories/drawByParticleID-0/setRGBA**
		- etc.

# **Compound Commands**

- To allow you to work quickly, Geant4 visualization lets you issue the equivalent of several common commands at one time by using a "compound command".
- Some of the commands you have already seen in this presentation are actually compound commands:
	- **/vis/open**
		- **/vis/sceneHandler/create**
		- **/vis/viewer/create**
	- **/vis/drawVolume**
		- **/vis/scene/create**
		- **/vis/scene/add/volume**
	- **/vis/viewer/flush**
		- **/vis/viewer/refresh**
		- **/vis/viewer/update**
- We mention this just so that you can understand other people's examples you see that may not contain the familiar /vis/open or /vis/drawVolume

# **Time slicing**

- **movies** example in **extended/visualization** 
	- illustrates how to create a movie
	- new in Geant4 11.0, before in basic B4
- **visTutor/exN03Vis12.mac**
	- a) Draw by charge with trajectory points
	- b) Draw by particle ID (remove γ's)
	- c) π-µ-e decay
- **visTutor/exN03Vis13.mac**
	- 10 GeV EM shower showing light front
	- Camera follows (pans) at speed of light
- *• To run these macros the visTutor directory has to be first copied in the example build area and then the macro should be run in batch mode:*
	- ./movies -m visTutor/exN03Vis12[13].mac

# **Time slicing (2)**

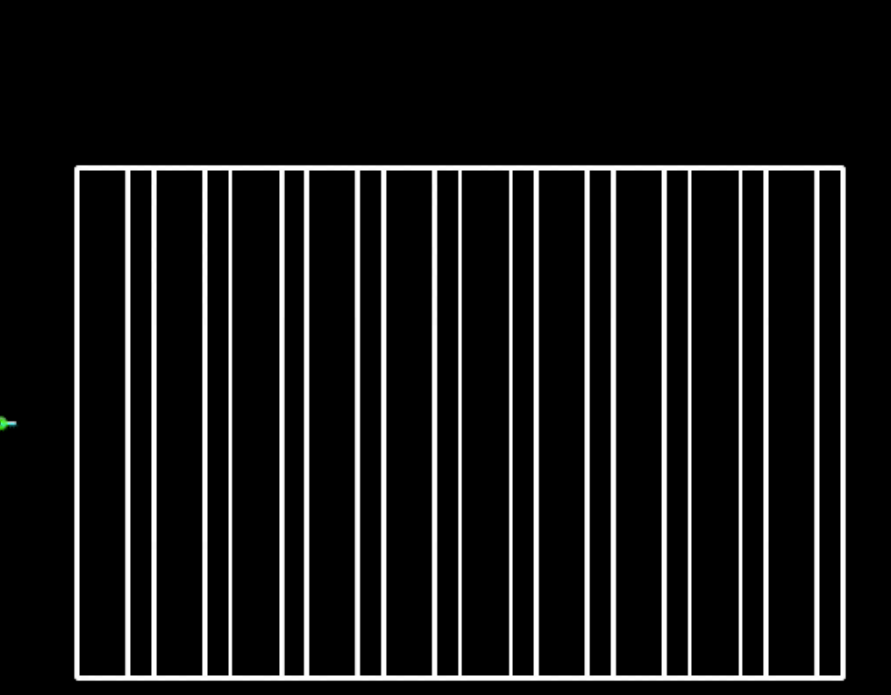

Hadronic physics

Interacts early (potential confusion with EM shower)

Produces EM shower, presumably via charge exchange to  $\pi^0 \rightarrow \gamma\gamma$ 

Neutrons also produced

π+ magenta π- cyan n yellow ν green Others grey Duration 2 ns

## **Interpolation of saved views**

### • **Save a sequence of views**

- with or without events (trajectories)
- for each view: **/vis/viewer/save**
- view parameters are saved to a sequence of files
	- g4 00. view, g4 01. view, etc.
- **/vis/viewer/interpolate**
	- with or without the same or different events
- **/vis/viewer/interpolate ! ! ! ! export**
	- produces G4OpenGL\_viewer-0\_nnnn.pdf (default 50 per saved view)
	- make a movie with iMovie, for example
		- set "duration" of each file to 0.1 s (this seems to be the minimum)
		- play it back at ×2 or ×4

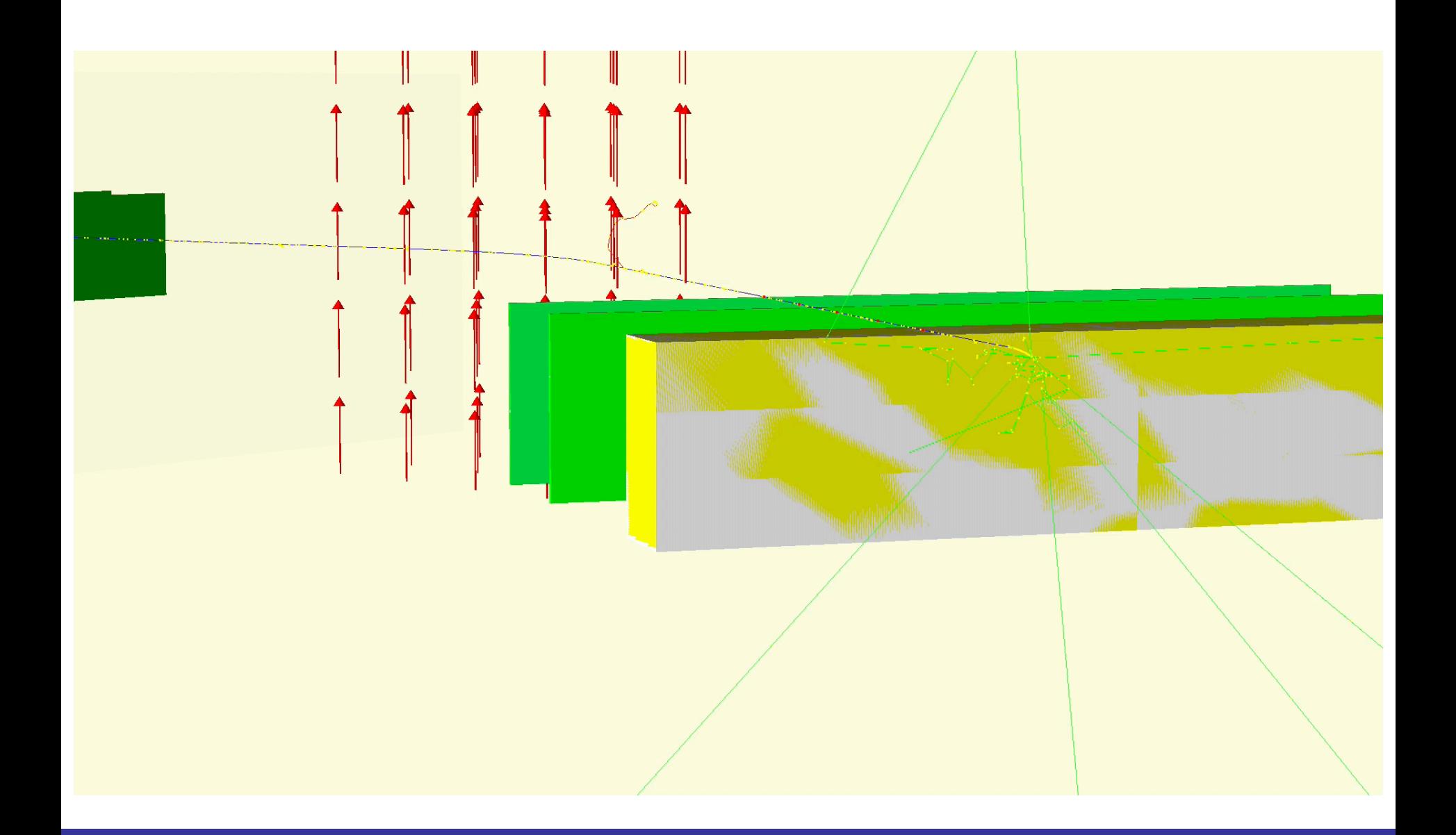

# **Histograms Plotting**

- Since version 11, the Geant4 visualization system is equipped to be able to do plotting, then to have a representation (a plot) of 1D or 2D histograms within a Geant4 visualization viewer.
- Currently only new **ToolsSG** visualization driver has this feature
- Demonstrated in the basic B5 example **plotter.mac** macro

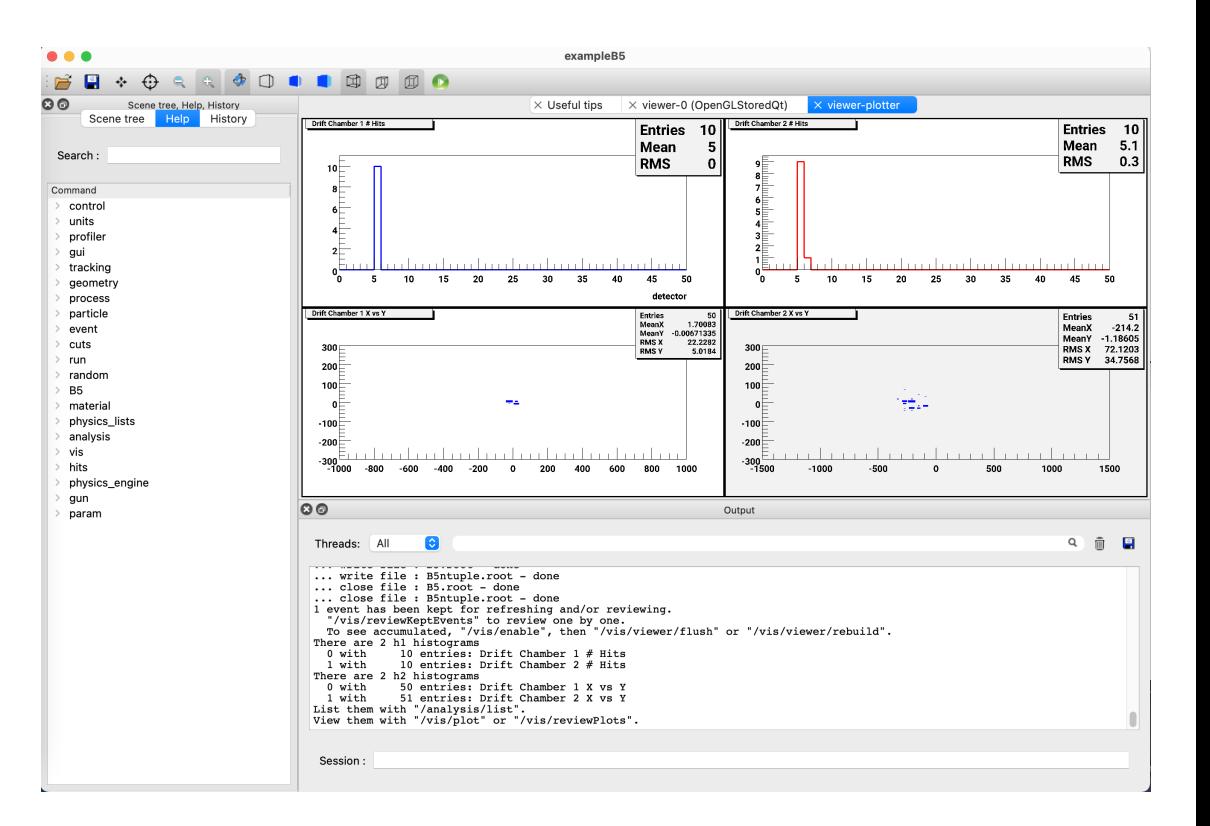

### **plotter.mac Macro example**

# activate the TSG vis driver

/vis/sceneHandler/create TSG scene-handler-plotter

# create the viewer

/vis/viewer/create scene-handler-plotter viewer-plotter 600x600-0+0

/vis/viewer/set/background 1 1 1

/vis/viewer/zoomTo 1

/vis/viewer/set/viewpointVector 0 0 1

# create the scene and add the plotter /vis/plotter/create plotter-0 /vis/scene/create scene-plotter /vis/scene/add/plotter plotter-0

/vis/sceneHandler/attach scene-plotter

# create plotter regions and attach histograms to them /vis/plotter/setLayout plotter-0 2 2 # create 2x2 plotting regions. /vis/plotter/add/h1 0 plotter-0  $0 \#$  add h1 with id=0 /vis/plotter/add/h1 1 plotter-0 1 # add h1 with id=1 /vis/plotter/add/h2 0 plotter-0  $2 \neq$  add h2 with id=0 /vis/plotter/add/h2 1 plotter-0 3 # add h2 with id=1

# plotters customisation (and many more, see B5/plotter.mac) /vis/plotter/style/list /vis/plotter/addStyle plotter-0 reset /vis/plotter/addStyle plotter-0 ROOT\_default

> Geant4 IN2P3 and ED PHENIICS Tutorial, 16 - 20 May 2022

# **Extend your GUI**

■ Add menus in your graphical user interface

**/gui/addMenu Run Run /gui/addButton Run «BeamOn 10» «/run/beamOn 10» /gui/addButton Run «BeamOn 100» «/run/beamOn 100»**

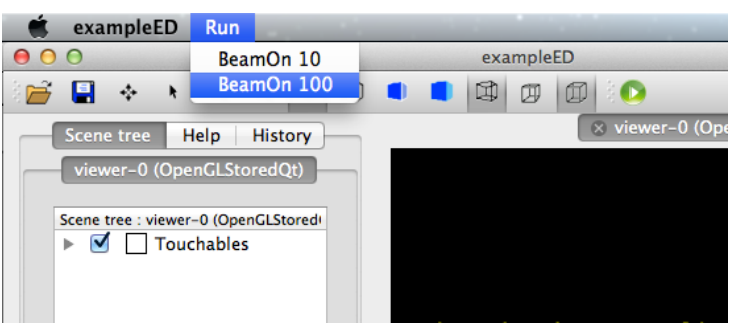

- Usually, commands setting GUI are grouped in a macro file called «gui.mac»
- Add icons in your GUI (available only for Qt driver):
	- **/gui/addIcon**
		- predefine icons: move, pick, zoom\_out, zoom\_in, rotate, hidden\_line\_removal, hidden line and surface removal, solid, wireframe, perspective, ortho
- User defined icons :
	- /gui/addIcon "Run beam on" user icon "/run/beamOn 1" run.png

# **Extend your GUI (2)**

- Add extras :
	- **Axes, Date, Scale, Text, Text2D...**
- **-** Export viewer in vectorial/non vectorial format (only for OpenGL Viewers)
	- Change size up to 8192\*8192 (your max OpenGL card capacity)
	- **/vis/ogl/export <name.format> <width> <height>**
	- Available formats : eps/pdf/svg/ps, jpg, jp2, png, …
- Change color on volumes
	- By GUI
	- By commands :

 **/vis/geometry/set/colour logical-volume-name depth red green blue opacity**

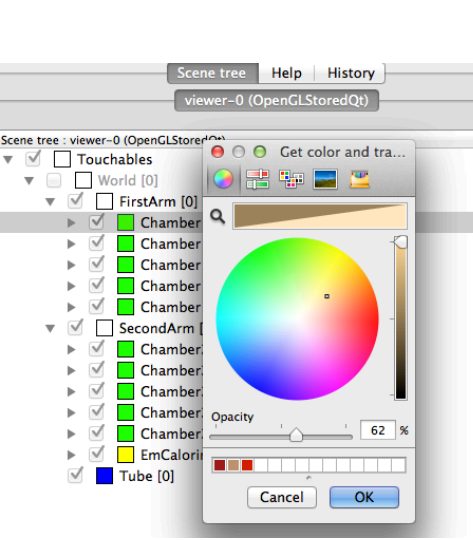

Command  $\blacktriangleright$  heptst  $\overline{\mathbf{v}}$  vis **ASCIITree** ь Þ heprep rayTracer  $\blacktriangleright$ gMocren oal oglxm modeling ь filtering geometry set  $\overline{\mathbf{v}}$ scene  $\overline{\mathbf{v}}$  add arrow arrow<sub>2</sub>D axes date digis eventID frame ahosts hits line line<sub>2D</sub> logicalVolume logo logo2D psHits scale text text2D trajectories userAction volume activateModel

# **Extend your GUI, Qt special**

- /gui/addButton or /gui/addMenu without any parameters will open a popup to choose parameters
	- **/gui/addButton Run "Set cuts for a given particle" "/run/getCutForAGivenParticle"**

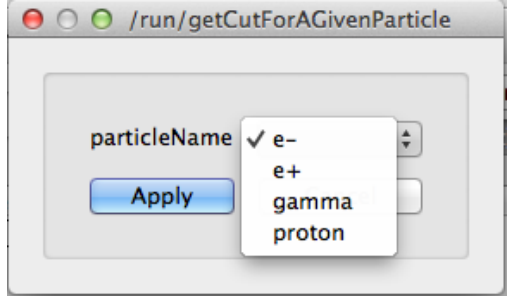

■ **/addButton Run "change background color" "/vis/viewer/set/background"**

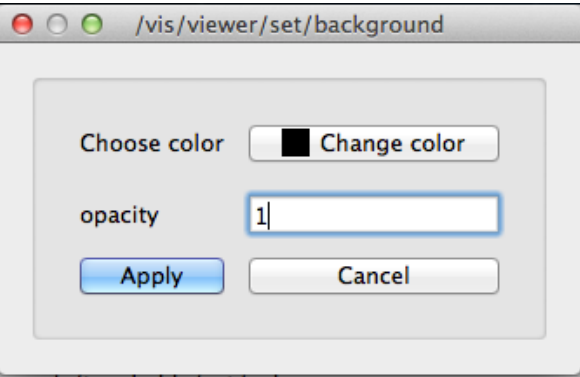

Geant4 IN2P3 and ED PHENIICS Tutorial,  $16 - 20$  May 2022